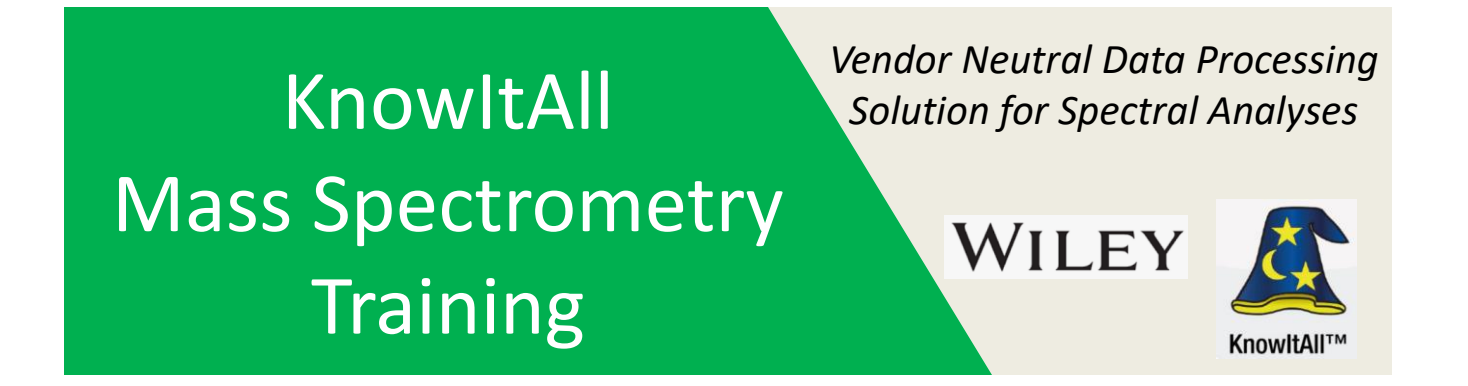

# **"Identification of Unresolved Components in GC-MS Peaks Using KnowItAll"**

James Little Mass Spec Interpretation Services

Handouts for Videos: Website: Little Mass Spec and Sailing [https://littlemsandsailing.wordpress.com](https://littlemsandsailing.wordpress.com/)

> **NOTE:** Series of other training videos/handouts for KnowItAll mass spectrometry software on my personal web site.

## **Demo File V50.CDF, Many Unresolved Peaks**

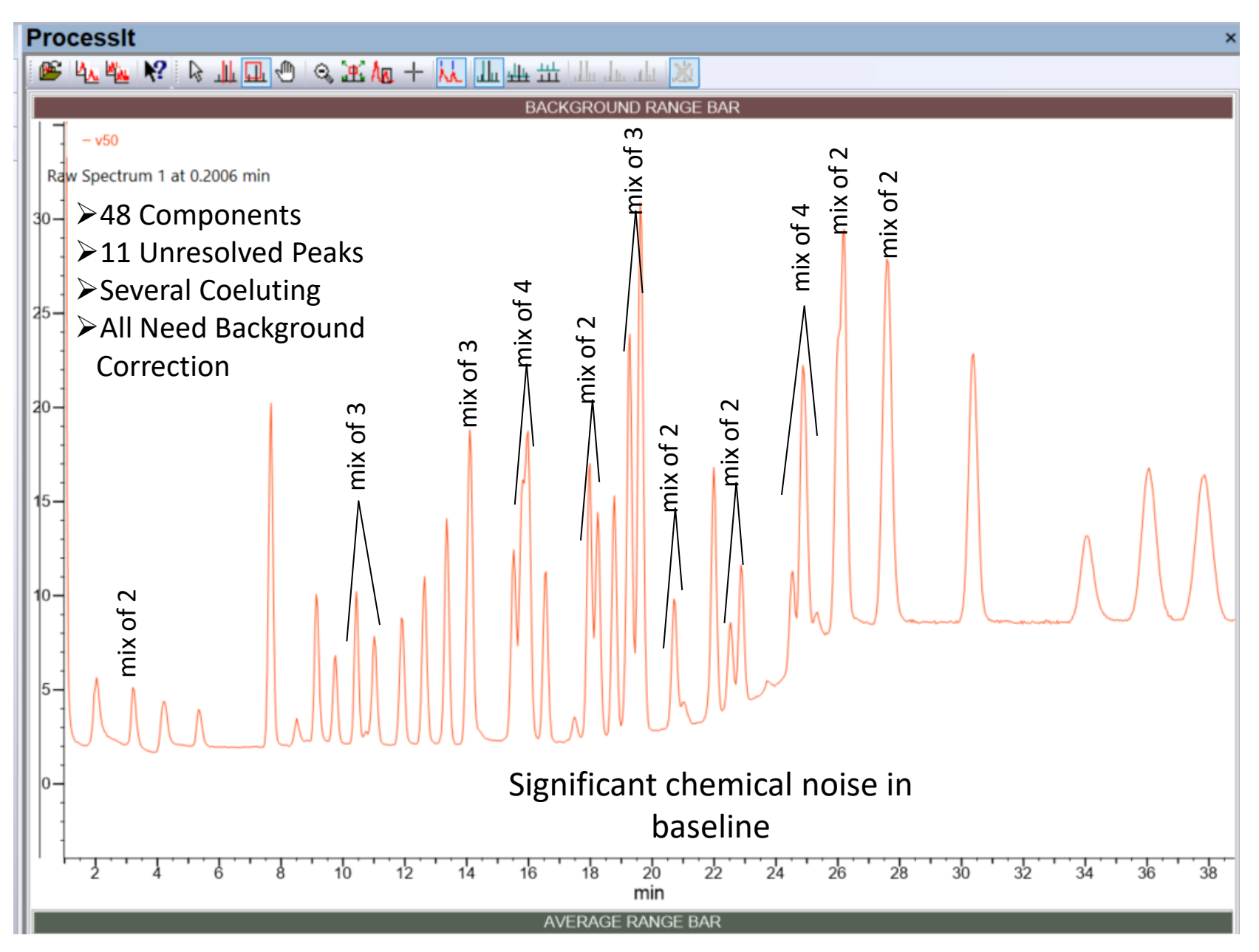

# **Techniques for Unresolved Peaks for Components in GC-MS Analyses**

ProcessIt using leading or trailing edge of peak with background subtraction

Mix directly searched with standard similarity search using subtraction view  $\geq$  "2 mixture", "3 mixture" approaches unique to Wiley, very effective for IR because no chromatographic separation

Reverse search

Deconvolution (MS Expert Program)

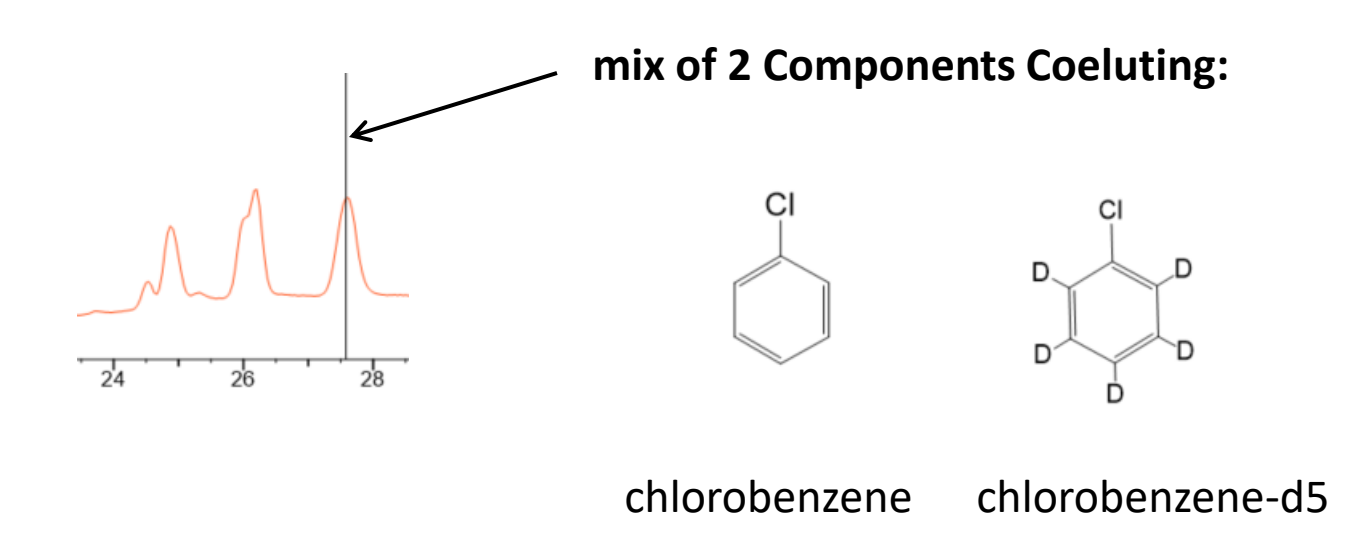

### **Important Points in Performing a Search of the Difference Spectrum in MineIt**

 $\triangleright$ To obtain the difference spectrum sent to SearchIt for searching, user MUST use the subtraction view and NOT the butterfly view

When going back to the SearchIt view, user MUST deselect the Structure Box

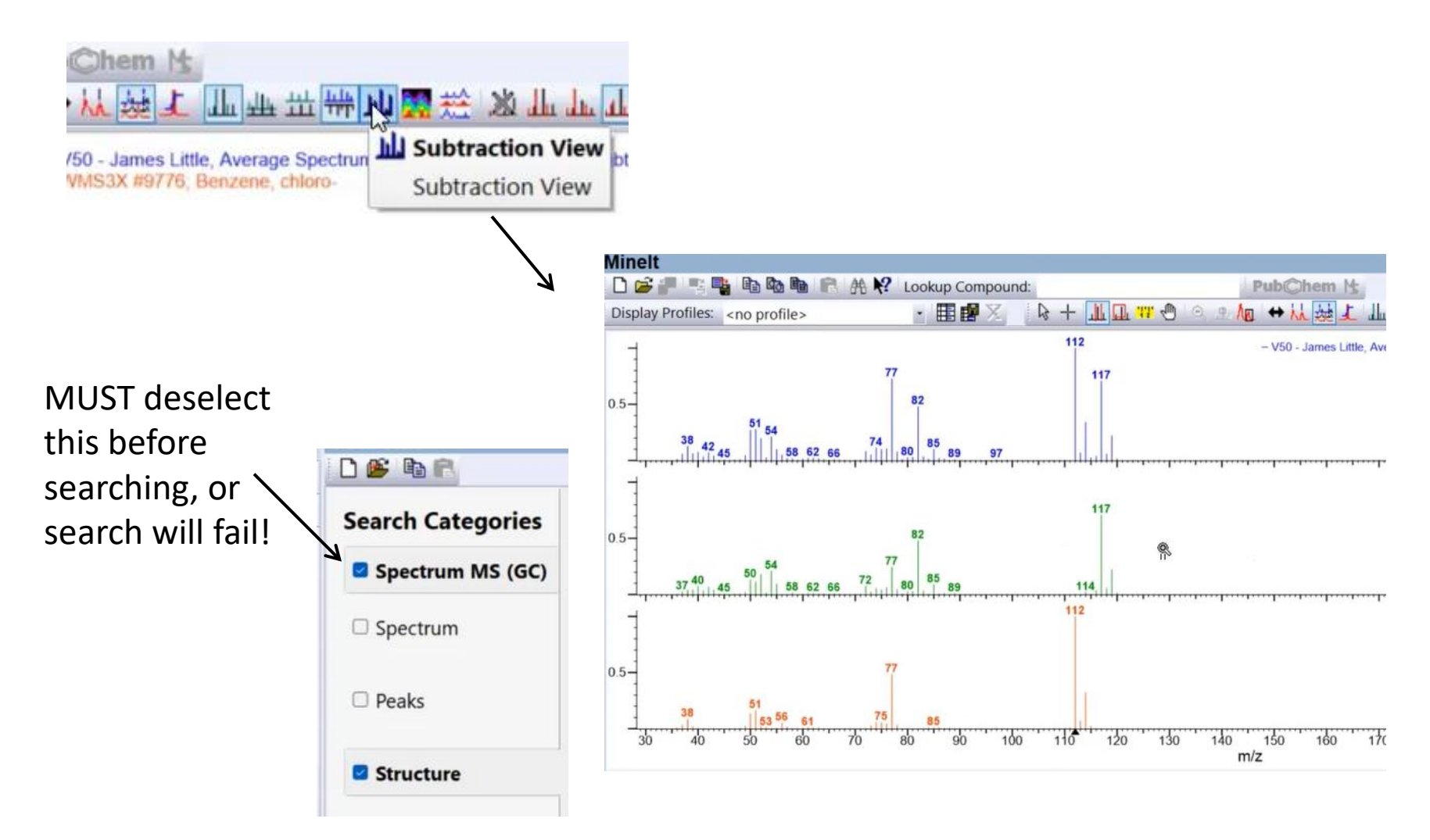

#### •**How to Decide if 2 (Mixture) or 3 (Mixture) Search Should be Used**

Look at the Difference Spectrum and the total mix spectrum for 2 (Mixture) search

 $\triangleright$  If significant residual ions, repeat search with 3 (Mixture) search

Also, if the Hit Quality Index, HQI results significantly lower than 90% for 2 (Mixture) search Repeat search with 3 (Mixture) search

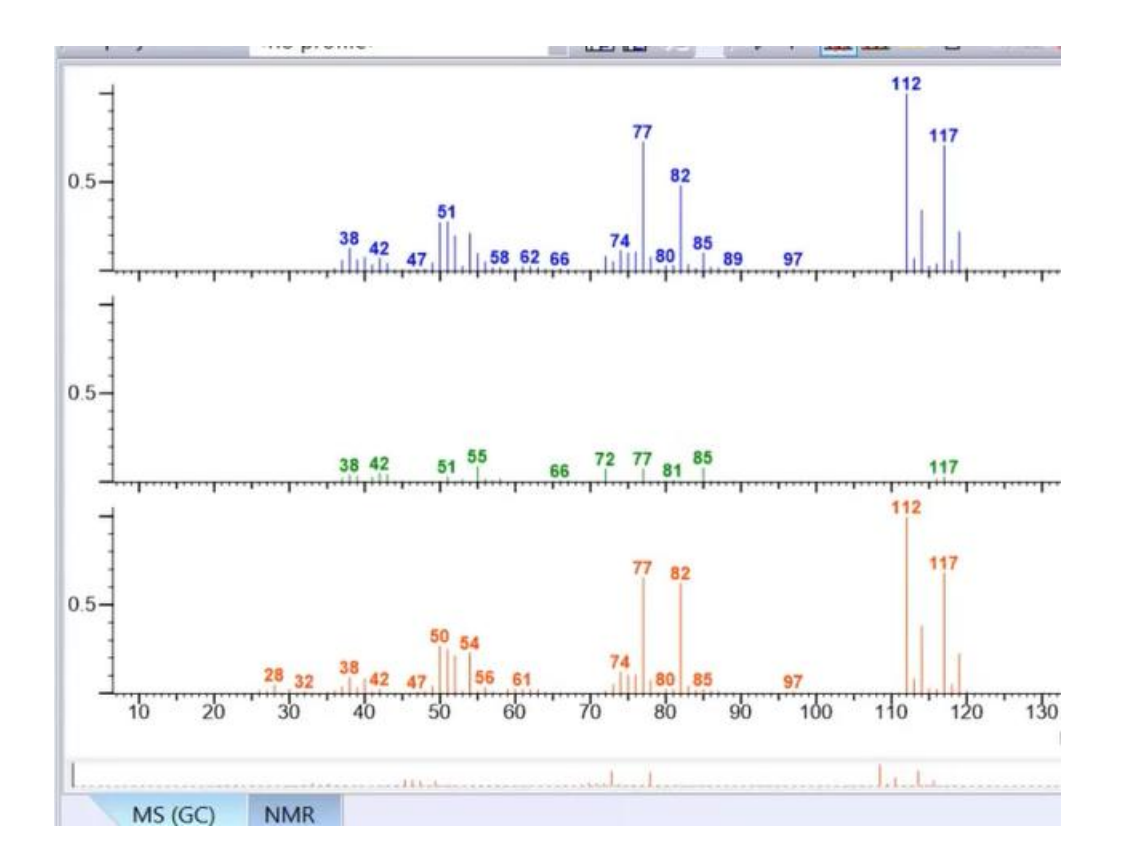

# **Conclusions**

### **Automated Approach:**

Start with MS Expert and do deconvolution, *very efficient* compared to manual ones  $\triangleright$  If problems noted in the MS Expert result, use the manual approaches below:

### **Manual Approaches:**

Take spectrum on front or trailing edge in ProcessIt if possible If necessary, first choice try either "2 mixture" or "3 mixture" search function Next choice, regular similarity search using subtraction and searching difference spectrum or spectra

Last choice would be reverse search using subtraction and searching difference spectrum

*NOTE:* **Be sure to see other video on deconvolution using MS Expert and other Mass Spec KnowItAll training videos on my personal website**